## OneDrive アイコンについて

通知領域とエクスプローラーの OneDrive アイコンは、ファイルまたはフォルダーの同期状態を通 知します。

3 つの小さな青い線

 $\overline{\mathbb{R}}$  Book.xlsx ファイルまたはフォルダーの横に表示される glimmer マーク (小さな青い線) は、ファ イルが新しいことを示しています。 これは、OneDrive.com online を使用する場合にの み表示されます。

## 白い十字で赤い丸

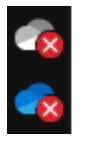

タスクバーに白い十字形を含む赤の丸がある OneDrive アイコンが表示されている場合 は、ファイルまたはフォルダーを同期できないことを意味します。

## 灰色の OneDrive アイコン

タスクバーにグレーの OneDrive アイコンが表示されている場合は、サインインしてい ないか、または OneDrive セットアップが完了していないことを意味します。

OneDrive 一時停止] アイコン

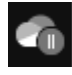

OneDrive アイコン上の一時停止したシンボルは、ファイルが現在同期されていないこと を意味します。

同期を再開するには、通知領域の青または白の OneDrive アイコンを選択し、[その他] を選択して、同期を再開します。

同期の保留矢印がある OneDrive アイコン

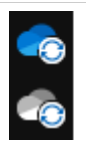

OneDrive 上の環状矢印の通知アイコンは、同期が進行中であることを表します。

OneDrive は、他のファイルやフォルダーの変更も確認し、"変更の処理中" と表示され ることがあります。OneDrive が "変更の処理中" と表示されている場合は、オンライン ファイルが開かれていて、非常に大きなファイルが同期されている可能性があります。

赤で白いバーOneDrive アイコン

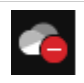

OneDrive アイコンの上に赤い"entry"というスタイルのアイコンが表示される場合は、ア カウントがブロックされていることを意味します。

黄色の感嘆符 OneDrive アイコン

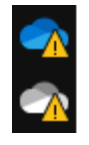

OneDrive アイコンの上に黄色の警告の三角形が表示されている場合は、アカウントに注 意が必要です。 アイコンを選択して、アクティビティセンターに表示される警告メッセ ージを確認します。

ファイルまたはフォルダーの横にある [ユーザー] アイコン

OneDrive のファイルまたはフォルダーの横に"people"アイコンが表示されている場合 **O**<sub>R</sub> は、そのファイルまたはフォルダーが他のユーザーと共有されていることを示します。

青いクラウドのアイコン

OneDrive ファイルまたはフォルダーの横に青色のクラウドアイコンが表示されている場  $\circ$ 合は、ファイルがオンラインでのみ利用可能であることを示します。オンラインのみの ファイルは、コンピューターの容量を占有しません。 デバイスがインターネットに接続されていない場合は、オンラインのみのファイルを開 くことはできません。

緑色のチェックマークアイコン

オンラインのみのファイルを開くと、デバイスにダウンロードされ、ローカルで利用可 ◎ 能なファイルになります。インターネットにアクセスしなくても、ローカルで利用可能 なファイルをいつでも開くことができます。

> より多くの容量が必要になった場合は、ファイルをオンラインのみに戻すことができま す。 ファイルを右クリックし、[空き領域を増やす] を選択します。

白のチェックマークが付いた緑色の塗りつぶし

"常にこのデバイスに残す" としてマークしたファイルには、緑色のマークが付いた緑色  $\bullet$ の丸が付いています。

> これらの常に利用できるファイルはデバイスにダウンロードされ、容量を占有します が、オフラインの場合でも編集等ができます。

南京錠アイコン

OneDrive では、ファイルまたはフォルダーの設定により同期できない場合、同期ステ A ータスの横に鍵のアイコンが表示されます。